# HEWLETT-PACKARD

# **HP-80** Quick Reference Guide

# **Table of Contents**

# Page

# **Basic Instructions**

| Clearing                                  | 1 |
|-------------------------------------------|---|
| Constant Storage                          | 1 |
| Rounding                                  | 1 |
| Arithmetic Operations                     | 2 |
| Changing Sign                             | 2 |
| Raising a Number to a Power               | 3 |
| Square Root of a Number                   | 3 |
| Percentage Operations                     | 3 |
| Calendar Functions                        | 3 |
| Error Indication                          | 4 |
| Battery Condition (low charge indication) | 4 |
|                                           |   |

# **Compound Interest**

| Future Value                 | 5 |
|------------------------------|---|
| Present Value                | 5 |
| Rate of Return (growth rate) | 5 |
| Number of Time Periods       |   |
| (for a compounded amount)    | 6 |
| Nominal Rate Converted to    |   |
| Effective Annual Rate        | 6 |
| Effective Annual Rate        |   |
| Converted to Nominal Rate    | 6 |
|                              |   |

# Sinking Fund

| Future Value of an Annuity (sinking fund) | 7 |
|-------------------------------------------|---|
| Sinking Fund Payment Amount               | 7 |
| Effective Yield of a Sinking Fund         | 7 |
| Number of Periods Required                |   |
| for a Sinking Fund                        | 7 |

# Loan Repayment

| Accrued Interest Payment Due (Simple)      | 8 |
|--------------------------------------------|---|
| Discounted Note and Effective Annual Yield | 8 |

| True Equivalent Annual Yield                | 8  |
|---------------------------------------------|----|
| Present Value of an Annuity                 |    |
| (Principal Amount of a Loan)                | 9  |
| Loan Repayment Amount                       | 9  |
| True Interest Rate of a Loan                | 9  |
| Number of Time Periods Required for a Loan. | 10 |
| Accumulated Interest Paid on a Loan         |    |
| (between two points in time)                | 10 |
| "Add-on" Interest Converted to              |    |
| Annual Percentage Rate                      | 11 |
| Interest Rebate (Rule of 78's)              | 11 |

# **Depreciation Amortization**

| Sum-of-the-Years' Digits Depreciation         | 11 |
|-----------------------------------------------|----|
| Straight Line Depreciation                    | 12 |
| Variable Rate, Declining-Balance Depreciation | 13 |
| Diminishing Balance Depreciation              | 13 |

# Bonds

| Price of a Bond                | 14 |
|--------------------------------|----|
| Yield-to-Maturity of a Bond    | 14 |
| Conventional Bond Calculations | 15 |

# **Investment Analysis**

| Discounted Rate of Return     |    |
|-------------------------------|----|
| (for even cash flows)         | 15 |
| Discounted Cash Flow Analysis |    |
| (for uneven cash flows)       | 15 |

# Statistics

| Mean and Standard Deviation                   | 16 |
|-----------------------------------------------|----|
| Trend Lines (Least Squares Linear Regression) | 17 |

| Index             |                            | 18   |
|-------------------|----------------------------|------|
| PRINTED IN U.S.A. | © HEWLETT-PACKARD COMPANY, | 1973 |

# 1

# **Basic Instructions**

# Clearing

To clear display only, press CLX .

To clear everything (except constant storage),

press

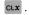

# **Constant Storage**

To store a constant, press STO .

To recall a constant, press RCL .

| <b>NOTE:</b> Certain important pre-programmed |
|-----------------------------------------------|
| calculations overwrite previous contents      |
| of the constant storage. These are:           |

- Add-on to annual percentage rate conversion
- Effective yield of an annuity (loan repayment and sinking fund)
- Accrued interest and discounted note problems
- Trend lines (least squares linear regression)
- Sum-of-the-digits calculations
- Bond calculations (price and yield)
- Accumulated interest paid on a loan
- Discounted cash flow analysis

Except where noted above, a constant remains in the machine until overwritten by another constant or machine is turned off.

# Rounding

To round-off (*the display only*), **press**, then any desired numeral key between **0** and **6**.

A numeral key greater than **6** will put display in so-called *"scientific notation."* Normal turnon mode is automatic rounding to two decimal places.

**NOTE:** Rounding affects the display *only*. The full internal accuracy of the machine is maintained.

# Arithmetic Operations

To perform simple arithmetic operations between two numbers:

1 Key in the first number, press SAVE +

(2) Key in the second number, press desired operation, +, -,  $\times$  or  $\div$ 

To perform chain calculations, only the first number has to be loaded through a SAVE + operation; all subsequent numbers need only be keyed in and the desired function key pressed after each one.

Automatic computation between a displayed number and a stored constant is achieved by pressing RCL and the desired function.

# **Changing Sign**

To change the sign of a displayed number,

press CHS .

To enter a negative number, key in number, **press** CHS.

# Raising a Number to a Power

① Key in positive base number (to be raised to a power), press SAVE +

② Key in power (exponent), press yx

# **Square Root of a Positive Number**

Key in number, press 📒

# **Percentage Operations**

To obtain the percentage amount of a number:

1) Key in the base number, press SAVE +

2 Key in the percent (as a %), press %

To add or subtract the percentage amount to the base number simply **press** + or -, respectively.

To obtain the **percent difference** between a base and another number:

1) Key in the base (or reference) number,

press SAVE +

② Key in the second number, press (answer is displayed in percent)

# **Calendar Functions**

**Date entry sequence** is: month, decimal point, two-numeral day and four-numeral year. **Example:** May 8, 1972 = 5.081972. Calendar range is from January 1, 1900 to December 31, 2099.

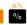

| 4                                                      |
|--------------------------------------------------------|
| To obtain difference between two dates:                |
| ① Key in first date, press SAVE *                      |
| <sup>(2)</sup> Key in second date, press DAY           |
| To obtain a <b>date</b> from a base date:              |
| ① Set rounding to six decimal places, <b>press</b> 6   |
| ② Key in the base date, press SAVE +                   |
| <b>3 Key</b> in the number of days (can be positive or |
| negative), press 🔜 DAY                                 |
| To obtain the day of the week of a date:               |
| ① Key in today's date, press SAVE +                    |
| ② Key in desired date, press DAY SAVE +                |
| ③ Key in 7, press ÷                                    |
| • Key in that portion of the display left of the       |
| decimal point, <b>press</b> –                          |
| ③ Key in 7 again, press ×                              |
|                                                        |

If the date in question is **beyond** today, its day of the week will be today's day **plus** the number shown in the display.

If the date in question is **before** today, its day of the week will be today's day **minus** the number shown in the display.

# Error Indication

An improper or illegal operation (such as dividing by zero) will result in a steady blinking display.

Battery Condition (low charge indication)

All decimal points lighting in the display indicates low battery condition. Plug into recharger.

# **Compound Interest**

**NOTE:** To use the compound interest keys (*top row*) simply remember to enter your known values in left-to-right sequence and then press the key which corresponds to the unknown value.

# **Future Value**

① Key in number of time periods, press

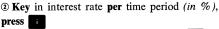

- ③ Key in present value (principal), press
- ④ To obtain future value, **press F**∨

NOTE: sto and arithmetic operations must be performed prior to entering any value. A mistaken last entry may be corrected by pressing cLx, then keying in the correct value and pressing the appropriate key.

# Present Value

- ① Key in number of time periods, press
- ② Key in interest rate per time period (in %), press
- ③ Key in future value amount, press
- ④ To obtain present value, press PV

# Rate of Return (growth rate)

- ① Key in number of periods, press
- ② Key in present (beginning) value, press

5

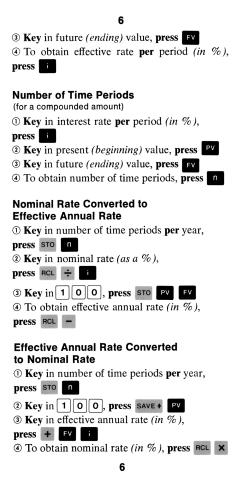

# 7 Sinking Fund

# Future Value of an Annuity (sinking fund)

- ① Key in number of time periods, press
- <sup>(2)</sup> Key in interest rate per period (as a %), press
- ③ Key in payment (installment) amount, press PMT
- To abasin future
- ④ To obtain future value, **press F**∨

# Sinking Fund Payment Amount

- ① Key in number of time periods, press
- ② Key in interest rate per period (as a %), press
- 3 Key in future value, press
- ④ To obtain payment amount, press PMT

# Effective Yield of a Sinking Fund

- ① Key in number of time periods, press
- ② Key in payment (installment) amount,

# press PMT

- ③ Key in future value, press **F**∨
- ④ To obtain interest rate per period (as a %), press

# Number of Periods Required for a Sinking Fund

① Key in interest rate per period (as a %),

press

② Key in payment (installment) amount,

# press PMT

- 3 Key in future value, press
- ④ To obtain number of time periods, press

# 8 Loan Repayment

# Accrued Interest Payment Due (Simple)

- 1 Key in number of days, press
- ② Key in annual interest rate (in %), press
- ③ Key in the principal (present value), press
- To obtain interest payment due on a 360-day

basis, press 🗾 РМТ

③ To obtain interest payment due on a 365-day basis, press xzy

# Discounted Note and Effective Annual Yield

① Key in number of days, press

② Key in annual interest (discount) rate (in %),

# press d

3 Key in the face (future) value of note,

# press FV

• To obtain the discount amount (*i.e.*, *interest* portion) of the note on a 360-day basis,

# press

# PMT

③ To obtain the effective annual yield on a 360day basis, press R+

To obtain the discount amount of the note on a 365-day basis, press R+

⑦ To obtain the effective annual yield on a 365day basis, press R+

# **True Equivalent Annual Yield**

① Key in number of days, press SAVE +

2 Key in 3 6 5, press ÷

- 3 Key in the principal (present value) of note, press PV
- (4) Key in the face value (future value) of note, press FV
- ⑤ To obtain true equivalent annual yield,
- press

# Present Value of an Annuity

- (Principal Amount of a Loan) ① Key in the number of time periods (months, years, etc.), press
- Key in interest rate per period (in %),
- press
- 3 Key in the amount of the payment per period, press PMT
- To obtain present value (principal), press

# Loan Repayment Amount

- ① Key in number of time periods, press
- **(2)** Key in interest rate per period (in %),
- press
- ③ **Key** in present value (*principal*), **press**
- ④ To obtain payment amount per period.

press PMT

# True Interest Rate of a Loan

- ① Key in number of time periods, press n
- <sup>(2)</sup> Key in payment amount per period, press PMT
- ③ Key in present value (principal), press
- (4) To obtain interest rate per period (in %),

9

press

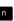

**NOTE:** To obtain an **annual** rate, simply **key** in the number of time periods per year and **press x**.

10

# Number of Time Periods Required for a Loan

1 Key in the interest rate per time period,

press 1

③ Key in the payment amount per time period, press PMT

③ Key in the present value (principal), press

- To obtain the number of time periods,
- press n

# Accumulated Interest Paid on a Loan

(between two points in time)

**()** Key in the payment number (less 1) corresponding to the first point of the time span in question, **press** sto

**(2)** Key in the payment number corresponding to the last point of the time span in question,

press n

③ Key in the total number of payments of the loan, press

• Key in the interest rate per payment (or period), press

S Key in the payment amount per period,

# press PMT

To obtain the accumulated interest, press Σ+
 To obtain the remaining balance (principal), press x:y

# "Add-on" Interest Converted to Annual Percentage Rate

• **Key** in the number of **months** of the loan, **press** 

2 Key in the "add-on" rate (per annum),

press

3 To obtain annual percentage rate,

press

To obtain the monthly payment amount,

press xty

③ Then key in the principal amount to be loaned, press 🗙

# Interest Rebate (Rule of 78's)

① Key in last payment number, press

<sup>(2)</sup> Key in total number of payments for the loan,

press n

**③ Key** in the total finance charge, **press** 

To obtain the unearned interest (rebate),

press SOD xty

To obtain the remaining principal due:

(3) Key in the amount of each payment,

press SAVE +

⑥ Key in the number of payments remaining,
 press x xty −

# **Depreciation Amortization**

# Sum-of-the-years' Digits Depreciation

① Key in given year number (or beginning year number), press

<sup>(2)</sup> Key in life of asset (number of years),

press n

③ Key in depreciable amount (purchase less salvage value), press

④ To obtain given year's depreciation,

press SOD

⑤ To obtain subsequent year's depreciation,

# press SOD

Continue step 
 s desired

⑦ To obtain the depreciation for a particular year not in sequence, simply key in the year number desired and press n sop
 ⑧ Continue step ⑦ as desired.

NOTE: To obtain the remaining depreciable value after each year's depreciation press xty.

# Straight Line Depreciation

Wey in depreciable amount (purchase less salvage value), press SAVE + SAVE +
To obtain each year's depreciation, key in life of asset (number of years), press ÷

**NOTE:** To obtain the remaining depreciable value after each year's depreciation, first **press STO** – for depreciable value after first year then **RCL** – for each subsequent year.

# Variable Rate, Declining-Balance Depreciation

- 1 Key in 1 0 0, press SAVE +
- ② Key in life of asset (number of years), press ÷

3 Key in declining factor or rate (i.e., 1.5, 2, etc), press × STO

- ④ Key in original cost
- ⑤ To obtain year's depreciation, press RCL %
- To obtain remaining book value, press \_\_\_\_
- ⑦ Continue steps ⑤ and ⑥ for subsequent years

# Diminishing Balance Depreciation

① Key in life of asset (number of years),

press n

- <sup>(2)</sup> Key in beginning value of asset, press
- 3 Key in ending (salvage) value of asset,

press FV

NOTE: Salvage value must be greater than zero.

- ④ To obtain and store rate of depreciation, press i CHS STO
- **S** Kev in beginning value of asset
- <sup>(6)</sup> To obtain year's depreciation, **press** RCL %
- ⑦ To obtain remaining book value, press
- Continue steps 
  and 
  for subsequent years

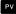

14 Bonds

# Price of a Bond Wey in settlement date, press SAVE • Key in maturity date, press DAY Key in annual coupon rate (as a %), press I To obtain price (percentage), press PV Yield-to-Maturity of a Bond Key in settlement date, press SAVE • Key in maturity date, press DAY Key in annual coupon rate (as a %), press SAVE • Key in annual coupon rate (as a %), press SAVE • Key in annual coupon rate (as a %), press SAVE • Key in annual coupon rate (as a %), press PMT Key in annual coupon rate (as a %), press PMT Key in the bond price (percentage), press PV

③ To obtain bond yield, press

**NOTE:** The mathematical approach used for bond problems as calculated above is more precise than the traditional one established in the 1800's. The reason is that where the intra-coupon period is applicable to the problem, the **actual** number of days per month is used instead of an arbitrary 30 days for all months. The traditional method is quite close to the actual method, and generally, the two differ only beyond the second decimal place. In deference to long standing custom, however, the following option is provided for calculating bond problems in accordance with traditional trade custom.

# **Conventional Bond Calculations**

a) Determine the number of days, months and years to maturity (*in accordance with trade custom*)

b) Key in number of days, press SAVE +

- c) Key in 3 0 (days/month), press ÷
- d) Key in number of months, press +
- e) Key in 1 2 (months/year), press ÷
- f) Key in number of years, press +

g) Key in 3 6 5 (days/year), press ×

Continue with step ③ of either price or yield calculation above.

**NOTE:** For maturities of less than 6 months, load the number of days to maturity directly into **n**.

# **Investment Analysis**

# **Discounted Rate of Return**

(for even cash flows)

① Key in number of time periods, press

<sup>(2)</sup> Key in amount of cash flow per period, press **PMT** 

**3 Key** in original investment, **press** 

To obtain discounted rate of return (in %)
per period, press

# **Discounted Cash Flow Analysis**

(for uneven cash flows) ① Clear the entire machine by **pressing** 

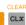

- ② Key in discount rate (in %) per period, press
- 3 Key in original investment, press CHS
- (4) Key in cash flow per period, press PV  $\Sigma$ +
- ⑤ Continue step ④ for subsequent flows.

**NOTE:** Investment is profitable (to the extent of the discount rate) if the result is positive. Furthermore, the user can determine the "break-even" period by noting the period in which step ④ first yielded a positive result.

# Statistics

# Mean and Standard Deviation

① Clear the entire machine by pressing

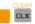

- **2** Key in data item, press  $\Sigma$ +
- ③ Continue step ② until all data are entered.
- To obtain mean (arithmetic average),

press x

**NOTE:** To obtain the standard deviation after each mean calculation, **press xzy**. The **xzy** key must be pressed **again** before resuming.

(5) To return to the summation mode,

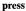

③ Continue with step ② if desired

**NOTE:** To correct a data item, key in its value and **press**  $[\Sigma^+]$ .

17

Trend Lines (Least Squares Linear Regression)<sub>CLEAR</sub>

CLX

- ① Clear the entire machine by pressing
- ② Sequentially key in data item, press TL

**NOTE:** Each time **T** is pressed, the sequence number for that item is displayed.

③ Continue step ④ until all data are entered.

④ To terminate the data entry sequence,

press

press n TL

<sup>(3)</sup> To obtain a specific value on the trend line **key** in the appropriate time period number,

Repeat step 
 s as often as desired

**NOTE:** The user may also "step-along" the trend line by simply pressing **n** as many times as desired. Further, the current time period number may be obtained by pressing **x**:**y**. The **x**:**y** key must be pressed **again** before resuming.

 ⑦ To obtain the amount of change of the trend line per period (commonly called "slope"),
 press R+ R+

To resume operation, press R+ R+

# 18 Index

# A

Accrued Interest **p. 8** Accumulated Interest on a Loan **p. 10** Addition **p. 2** Add-on Rate to Annual Percentage Rate (APR) **p. 11** Amortization Methods **p. 11** Annual Percentage Rate from Add-on Rate **p. 11** Annuities **p. 7, p. 9** Arithmetic Operations **p. 2** Averages (Mean) **p. 16** 

# В

Basic Instructions **p. 1** Battery (low charge indication) **p. 4** Bond Price **p. 14** Bond Yield **p. 14** 

# С

Calendar Operations p. 3 Changing Sign p. 2 Clearing p. 1 Compound Interest Calculations p. 5 Constant Storage p. 1 Conventional Bond Calculations p. 15

# D

Date Calculation **p. 3** Date Entry Format **p. 3** Day (date entry format) **p. 3** Day of the Week Calculation **p. 4** Decimal Setting **p. 1** Depreciation Methods **p. 11** Declining Balance Depreciation **p. 13** Diminishing Balance Depreciation **p. 13** Discounted Cash Flow (uneven cash flow) **p. 15** Discounted Rate of Return (even cash flow) **p. 15** Discounted Notes and Equivalent Yields **p. 8** Division **p. 2** Double Declining Balance Depreciation **p. 13**  Е

Effective Rate Converted to a Nominal Rate **p. 6** Effective Yield of a Sinking Fund **p. 7** Equivalent Yield on a Discounted Note **p. 8** Error Indication **p. 4** Exponentiation **p. 3** 

# F

Future Value of an Amount Compounded **p. 5** Future Value of an Annuity (sinking fund) **p. 7** 

# G

Growth Rate of an Amount Compounded p. 5

# I

Interest Bearing Note **p. 8** Interest Payment on a Simple Interest Note **p. 8** Interest Rate of a Loan Repayment **p. 9** Interest Rebate (Rule of 78's) **p. 11** Investment Analysis **p. 15** 

# L

Least Squares Linear Regression **p. 17** Linear Regression Analysis **p. 17** Loan Payment Amount (using Add-on Rate) **p. 11** Loan Payment Amount (ordinary mortgage) **p. 9** Loan Repayment Calculations **p. 8** 

# Μ

Mean (Arithmetic Average) p. 16 Month (Date Entry Format) p. 3 Multiplication p. 2

# Ν

Negative Numbers **p. 2** Net Present Value **p. 15** Nominal Rate Converted to Effective Annual Rate **p. 6** Number of Periods for a Compounded Amount **p. 6** Number of Periods for a Loan Repayment **p. 10** Number of Periods for a Sinking Fund **p. 7**  Payment Amount for a Loan (Add-on Rate) p. 11 Payment Amount (Ordinary Mortgage) p. 9 Payment Amount for a Sinking Fund p. 7 Percent Difference Between Two Numbers p. 3 Percentage Amount of a Number p. 3 Powers p. 3 Present Value of an Annuity p. 9 Present Value (Compound Interest) p. 5 Principal Amount of a Loan p. 9

# R

Ρ

Raising a Number to a Power **p. 3** Rate of Return for an Amount Compounded **p. 5** Rate of Return for Even Loan Payments **p. 9** Remaining Balance (Rule of 78's) **p. 11** Rounding Numbers **p. 1** Rule of 78's **p. 11** 

# S

Sign Change p. 2 Simple Interest Loan Calculation p. 8 Sinking Fund p. 7 Square Root p. 3 Standard Deviation p. 16 Statistics p. 16 Storing a Constant p. 1 Straight Line Depreciation p. 12 Subtraction p. 2 Sum-of-the-Months' Digits p. 11 Sum-of-the-Years' Digits Depreciation p. 11

# т

Trend Lines (Linear Regression) **p. 17** True Equivalent Annual Yield **p. 8** True Interest Rate of a Loan Repayment **p. 9** 

## ٧

Variable Rate Declining Balance Depreciation p. 13

# Y

Yield-to-Maturity of a Bond p. 14

# HEWLETT <mark>())</mark> PACKARD

# Sales, service and support in 172 centers in 65 countries **ADVANCED PRODUCTS DIVISION** 10900 Wolfe Road • P.O. Box 3500

Cupertino, California 95014. Offices in principal cities throughout the U.S.

For Additional Sales and Service Information Contact Your Local Hewlett-Packard Sales Office or Call 408/996-0100 (Ask for Calculator Customer Service).

00080-90003 Rev. 4/73

Printed in U.S.A.